#### Как защититься от «бестелесных» веб-шеллов

Авторы: Даниил Садырин, Андрей Сикорский, CyberOK

#### Введение

В сегодняшней статье эксперты [Сайбер ОК](https://www.cyberok.ru/) проведут вас за руку по лабиринту хакерских уловок и на пальцах объяснят, что такое "бестелесные" веб-шеллы и как с ними бороться. Сегодня мы наблюдаем непрерывную эволюцию кибератак, а в эпицентр этой цифровой метаморфозы встают именно "бестелесные" веб-шеллы – ключевые инструменты злоумышленников для удаленного управления веб-серверами. От обычных они отличаются тем, что не оставляют следов в виде файлов на сервере, что делает их поиск и анализ значительно сложнее.

Мы в CyberOK сталкиваемся с такими кибер-призраками ежедневно и знаем, как переиграть негодяев и защитить свои ресурсы. Вам тоже расскажем в этой статье – мы рассмотрим устройство бестелесных веб-шеллов на примере языка PHP, методы их обнаружения с помощью opensource-инструментов (SOLDR, SELinux), а также посоветуем, как обеспечить безопасность веб-приложений с учетом этих новых угроз. Данное исследование было представлено на конференции PHDays 2023 в секции Fast-Track.

#### Какие бывают веб-шеллы

Веб-шелл — это командная оболочка для удаленного управления веб-сервером. Рассмотрим, как атакующий может удаленно выполнять команды на сервере, используя вебприложение:

- 1. Через заранее созданный файл на диске с кодом на языке программирования и доступным из веба. Недостаток в том, что создается файл на диске, поэтому его легко обнаружить.
- 2. Выполнять код через баги в веб-приложении (command injection, object injection и др.). Недостаток в том, что запросы могут быть задетектированы Web application firewall (WAF) или баг запатчен разработчиками.
- 3. Внести изменения в исходный код веб-приложения. Это может быть обнаружено системой контроля версий.
- 4. Прятать код в базе данных (если там, к примеру, хранятся шаблоны или конфиги). Для этого требуется специальный код в веб-приложении и модификацию базы можно обнаружить.
- 5. Прятать код в модулях веб-сервера или глобальных конфигах. Для этого требуются высокие права в системе.

### Сокрытие в памяти процесса веб-сервера

Но можно прятаться в памяти процесса веб-сервера. Преимущества этого подхода перед ранее перечисленными:

не нужно использовать файл на диске или базу данных;

можно маскировать запросы для выполнения кода под запросы к легитимным скриптам.

Недостатки подхода:

бэкдор в памяти работает до аварийного завершения процесса или перезапуска веб-сервера.

Такие, так называемые «бестелесные» («fileless») веб-шеллы, реализованы для разных языков программирования. В Јауа они нацелены на внедрение через классы фреймворков Java EE, Spring, Tomcat, в C# внедряются через фреймворк ASP.NET.

Мы же рассмотрим "бестелесный" веб-шелл для языка программирования PHP.

### Внедрение в процесс РНР

Из исследований на тему внедрения кода в процесс РНР стоит выделить:

Выступление на ZeroNights 2018.

Там был предложен запуск ELF-файлов из памяти посредством системного вызова memfd\_create. Для вызова memfd\_create использовалась запись в файл /proc/self/mem через интерпретатор PHP. Но запись в /proc/self/mem может быть отключена настройками Linux и не работает для mod\_php по дефолту.

Статью исследователей из LogicalTrust.

В ней через баг в PHP внедряется код для перехвата запросов к веб-серверу Apache. Исследование довольно старое и в нем не предлагается удаленного выполнения команд.

Цикл статей о «Бэкдоринге ХАМР-стека».

В статьях предлагается прятать бэкдор в разделяемых библиотеках для PHP, Apache, базы данных. Требуются права на редактирование конфигурационного файла php.ini и перезапуск Apache.

Множество proof-of-concept-ов по обходу disabled\_functions в PHP.

Используются бинарные баги в интерпретаторе PHP для патчинга памяти процесса, чтобы выполнить функцию zif\_system в обход ограничений disabled\_functions. Этот способ наиболее универсальный, но требует поиска новых багов в РНР.

Обход disabled\_functions через LD\_PRELOAD.

В РНР-скрипте задается переменная окружения LD\_PRELOAD, содержащая путь до soфайла с кодом. Далее вызывается функция, запускающая какой-либо внешний исполняемый

файл (например, функция mail). Создается новый процесс, который наследует переменные окружения определенные в PHP-скрипте. Заданный в LD\_PRELOAD so-файл будет загружен в память нового процесса. Недостаток в том, что создается отдельный процесс и его легко обнаружить.

Ни один из перечисленных подходов не дает универсального способа внедрения «бестелесного» веб-шелла, имея минимальные права на сервере.

### Аудит багов в РНР

В процессе пентеста веб-приложений, написанных на РНР, нужно иметь в виду, что баги могут встречаться как в коде веб-приложений, так и в самом языке РНР. Для поиска актуальной информации о багах можно воспользоваться баг-трекером bugs.php.net. За всю историю языка баг-трекер собрал в себе более 80000 записей. Но чтобы результативно разбираться с багами РНР, необходимы некоторые знания о его внутреннем устройстве.

#### **Немного PHP internals**

РНР это язык с динамической типизацией. Переменная в РНР представляется структурой <u>zval</u>. Главные поля этой структуры — это type (хранит тип переменной) и zend\_value (хранит структуру, соответствующую типу переменной).

РНР имеет собственный менеджер кучи. Освобождённые адреса памяти хранятся в односвязных списках, называемых бинами. В один бин попадают освобождённые адреса памяти одинакового размера. Бины работают по принципу LIFO (last input first output). В PHP7 структура zval не выделяется на куче, в отличие от предыдущих версий языка. Эта структура встраивается в другие более сложные структуры, которые выделяются на куче (например HashTable). Подробнее про *PHP zval* и менеджер памяти можно прочитать в главах книги PHP Internals Book.

При отладке PHP-багов в gdb можно воспользоваться дополнительными командами из файла <u>qdbinit</u>, который распространяется вместе с исходниками PHP. Команды упрощают вывод внутренних структур языка в gdb.

### История одного бага

Рассмотрим баг с номером #80663. Баг находится в классе SplFixedArray — это класс массива, имеющего фиксированную длину. При изменении размера у объекта класса SplFixedArray лишние элементы удаляются. Баг заключается в том, что при изменении размера массива, посредством вызова метода setSize, в процессе удаления лишних элементов размер массива не пересчитывается на новый. Получается, что в процессе удаления некоторые элементы уже удалены, память для них освобождена, но в коде деструктора к удаленным элементам можно обратиться, так как размер массива ещё не изменился. Это приводит к багу use-after-free.

Случай, когда новый размер массива равен 0, был пофикшен в баге [#80663,](https://bugs.php.net/bug.php?id=80663) но похожий случай, когда новый размер меньше уже имеющегося размера, но при этом больше 0, нет. Данному багу был присвоен номер [#81992.](https://bugs.php.net/bug.php?id=81992)

```
Рассмотрим такой код:
```
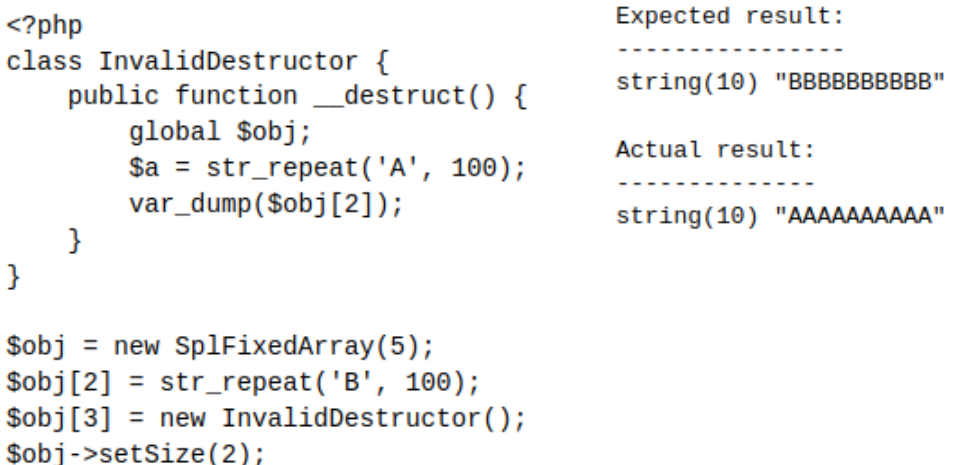

Будет выведена строка из букв BBB вместо ожидаемой строки из букв AAA, потому что память под исходную строку будет переиспользована.

## От use-after-free к записи в память процесса

Но как получить из этого бага что-то более полезное? Как насчет чтения/записи в память по произвольному адресу? Снова обратимся к классу SplFixedArray.

Он определен в файл[е ext/spl/spl\\_fixedarray.c](https://github.com/php/php-src/blob/2d6684091fc365df01905be51d906655385da3ba/ext/spl/spl_fixedarray.c) и представлен структурой \_spl\_fixedarray.

```
typedef struct spl fixedarray { /* {{{
   zend_long size;<br>zval *elements;
spl fixedarray;
```
Поле size в структуре хранит размер массива, поле elements — указатель на память, выделенную на куче под массив из zval нужного размера.

Тут выделяется память для элементов:

```
\begin{array}{c} 85 \\ 86 \end{array}array\rightarrow ->elements = ecalloc(size, sizeof(zval));
                    array-size = size;
```
Тут освобождается:

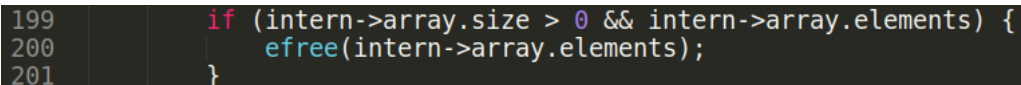

Создадим ещё один объект класса SplFixedArray, который освободим вызовом setSize.

После этого используем освобождённую память поля elements для хранения строки (в PHP это структура zend\_string).

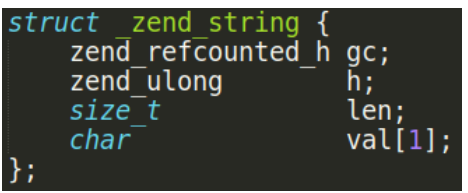

Перекрываем строкой все zval-ы, хранящиеся в освобождённом массиве elements. Для создания zval строки задаем в фейковой структуре zval поле type = 6 и zend\_value адресом памяти, откуда хотим прочитать/записать. Обращаемся из PHP-скрипта к созданной нами в памяти строке и пишем в память по заданному адресу, написав в скрипте \$this- $\text{2} \cdot \text{2} = \text{2} \cdot \text{2} = \text{2} \cdot \text{2}$ 

Разработка proof-of-concept велась для PHP 7.4. В версиях 8.х возможны изменения в PHP internals, портирование под эти версии оставим для заинтересованных.

# PHP Life-cycle

Наша цель — это создание «бестелесного» веб-шелла. Для этого надо внедрить код так, чтобы он выполнялся при каждом запросе к веб-серверу от клиента. Чтобы разобраться как это сделать, рассмотрим жизненный цикл PHP, когда он настроен на работу в связке с веб-сервером:

РНР-процесс при старте загружает в память свои модули;

при каждом запросе к РНР-скриптам, у загруженных модулей вызывается функция инициализации (RINIT).

Перезаписав адрес функции инициализации (RINIT) в структуре загруженного модуля в памяти на адрес шелл-кода, получим, что шелл-код будет выполняться при каждом запросе к веб-серверу.

Apache может работать в одной из трех моделей обработки запросов:

- mpm\_event / mpm\_worker требуют потоко-безопасной версии PHP;
- mpm\_prefork не требует потоко-безопасности.

Nginx почти всегда работает вместе с PHP-FPM, который не требует потокобезопасности.

В потоко-безопасном РНР каждый поток имеет собственное хранилище данных. Запрос от клиента обрабатывается потоком. В РНР без потоков запрос обрабатывается одним процессом.

PHP, настроенный как модуль Apache (mod\_php), требует запуска Apache под rootпривилегиями. Из-за настройки ptrace\_scope (по умолчанию 1) в этом случае запись в файл /proc/self/mem невозможна, так как владелец дочернего процесса не совпадает с

родительским. В PHP-FPM запись в /proc/self/mem разрешена - это может упросить внедрение «бестелесного» веб-шелла, так как не требуется бинарных багов для записи в память.

### Разработка шелл-кода

Необходимо разработать шелл-код для выполнения при каждом запросе от клиента. Сгенерим шаблон проекта дополнения РНР консольной командой:

\$ php php-src/ext/ext\_skel.php --ext example

В созданном файле example.c пропишем наш код, использующий Zend API, в функцию PHP\_RINIT\_FUNCTION(example). Код на сервере будем выполнять вызовом zend\_eval\_string. Необходимо учесть, что адреса функций на сервере заранее неизвестны из-за ASLR, поэтому оставляем для них в шелл-коде место в виде "заглушек", которые потом заполним. Собираем расширение, извлекаем байты функции zm\_activate\_example из so-файла - это и будет шелл-код. Для этого написан небольшой скрипт на Python. Чтобы быть потоко-безопасным, шелл-код должен вызывать функцию менеджера ресурсов PHP, tsrm\_get\_ls\_cache(), которая вернет область памяти, привязанную к текущему потоку.

### Стадии работы эксплойта

Загружаем на сервер PHP-скрипт, например через уязвимость File upload. Скрипт делает следующее:

 $\mathbf{1}$ . Ищет в памяти шелл-код, который передан в РНР-строке. Для этого используется метод, предложенный в php7-backtrace-bypass эксплойте. Располагаем строки друг за другом в одном бине, перекрываем освобождённую строку объектом класса Helper.

class Helper { public \$a, \$b, \$c, \$d; }

Читаем адрес next\_free\_slot и считаем адрес строки-шеллкода, так как строка расположена в том же бине.

- Читает файл /proc/self/maps, чтобы получить адрес библиотеки PHP.  $\mathcal{P}$
- 3. Парсит заголовок ELF-файла библиотеки PHP и её секции.

Ищет функции и гаджеты для ROP-цепочки и шелл-кода. Заполняет 4. «заглушки» в шелл-коде адресами функций. Находит адрес загруженного модуля (структура zend\_module\_entry).

5. Для выполнения ROP, необходимо найти и перезаписать адрес возврата. Идея поиска адреса возврата взята из задания СТЕ. Посмотрим на backtrace при выполнении любого РНР-скрипта.

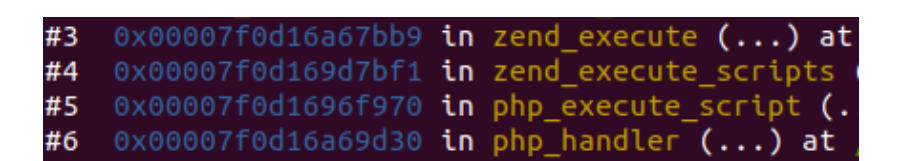

6. Функция php\_execute\_script всегда вызывает zend\_execute\_scripts, поэтому в стеке всегда будет адрес возврата обратно в php\_execute\_script. Находим адрес символа php\_execute\_script, читаем код функции, ищем, где в ней вызывается zend\_execute\_scripts@plt.

Важно! Новые версии компиляторов, например GCC 9, входящий в Ubuntu 20.04, помещают код для вызова импортируемых через @plt функций в секцию ".plt.sec". Парсим секцию ".plt.sec", находим в секции запись соответствующую функции zend\_execute\_scripts. Подробнее про секцию ".plt.sec" можно почитать **тут.** 

7. Ищем посчитанный адрес возврата в стеке. Если имеем дело с потокобезопасным PHP, то любой поток может обработать запрос от клиента, причем заранее неизвестно какой именно. Поэтому сканируем стеки всех потоков. Размер стека потока в pthreads [по умолчанию](https://unix.stackexchange.com/questions/127602/default-stack-size-for-pthreads) 8 Мб. Ищем регионы такого размера в /proc/self/maps, сканируем найденные регионы памяти в обратном направлении в поисках адреса возврата. Найдя в стеке адрес возврата, записываем туда ROPцепочку.

Внутри ROP-chain:

- 1. Вызовом mprotect устанавливаем странице с шелл-кодом права на запись. Шелл-код поместим в незанятое пространство после секции .fini.
- 2. Вызовом memcpy копируем туда шелл-код из кучи PHP.
- 3. Устанавливаем странице с шелл-кодом права на исполнение.
- 4. Перезаписываем указатель RINIT в загруженном модуле на адрес шелл-кода.
- 5. Вызываем zend\_timeout(0), чтобы корректно завершить PHP-скрипт без Segfault.

Подробнее про ROP-chains можно почитать TVT.

Запускаем PHP-скрипт несколько раз, чтобы забэкдорить все процессы веб-сервера, затем удаляем скрипт. Представленный метод внедрения «бестелестного» веб-шелла подходит для любой конфигурации PHP.

Скачать готовый proof-of-concept можно [тут.](https://github.com/cyberok-org/php-hidden-webshell) Папка «docker» содержит Dockerfile и скрипт для развертывания окружения (Apache / PHP 7.4.33 в режиме mod\_php) с вебшеллом. В папке «dev» находятся исходники PHP-расширения.

### График исправления бага

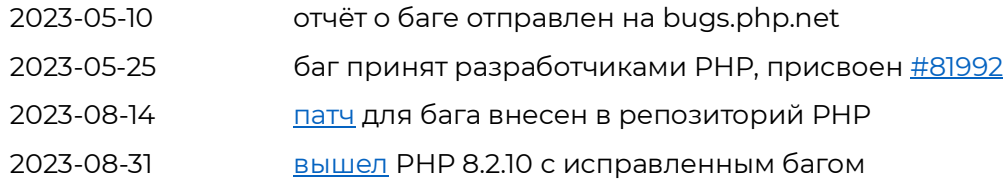

 $\bullet$  SPL:

• Fixed bug #81992 (SplFixedArray::setSize() causes use-after-free).

### Обнаружение «бестелесных» веб-шеллов

Рассмотрим обнаружение такого рода веб-шелла, используя инструментарий EDR/SELinux.

Мы рассматриваем эксплуатацию веб-сервера с PHP — чаще всего он устанавливается на OC семейства Linux. На Linux узлах обычно не настроены средства мониторинга.

Сосредоточимся на трёх активностях атакующего:

- попытка инъекции кода в процесс веб-сервера;
- уже внедрённый шелл-код в памяти процесса;
- пост-эксплуатация.

Будем использовать SOLDR (System of Orchestration, Lifecycle control, Detection and Response). Это система класса EDR, разрабатываемая компаниями Positive Technologies и [CyberOK.](https://www.cyberok.ru/) C ноября 2022 года этот проект стал открытым, исходный код выложен на [GitHub.](https://github.com/vxcontrol/soldr) Агент SOLDR кроссплатформенный, архитектура модульная, у каждого функционального модуля есть своё назначение. Будут полезны следующие модули SOLDR:

- модуль аудита;
- OSquery;

• коррелятор, который получает потоки событий от модулей, нормализует и строит цепочки событий;

- YARA-сканер для поиска вредоносного кода в памяти;
- интерактивный шелл для подключения к узлам с агентом SOLDR.

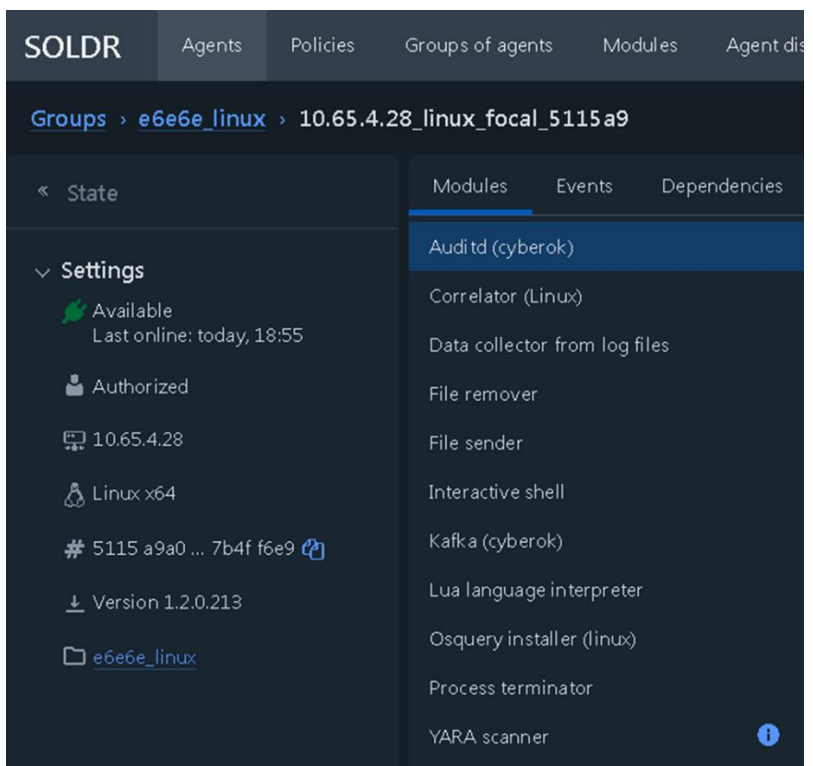

### Детект инъекции кода в процесс

Создадим несколько правил для модуля аудита, чтобы отслеживать подозрительную активность процессов:

ptrace - используется для внедрения стороннего кода в процесс или  $\bullet$ режима отладки.

-a always, exit -F arch=b32 -S ptrace -F a0=0x4 -k code\_injection

- -a always, exit -F arch=b64 -S ptrace -F a0=0x4 -k code\_injection
- $\bullet$ memfd\_create - используется для создания анонимного файла в памяти, не задействуя файловую систему.

-a always, exit -F arch=b64 -S memfd\_create -F -k memfd

-a always, exit -F arch=b32 -S memfd\_create -F -k memfd

mprotect - задает права доступа к страницам памяти. Отслеживаем вызовы только от процессов под учетной записью веб-приложения (euid=33). Используется как в легитимной работе веб-приложения, так и для смены прав доступа на память атакующим.

-a always, exit -F arch=b64 -F euid=33 -S mprotect -k www\_mprotect -a always, exit -F arch=b32 -F euid=33 -S mprotect -k www\_mprotect

### Детект уже внедренного шелл-кода

Если код уже был загружен в процесс веб-сервера, можно воспользоваться модулем YARA-сканера и просканировать процессы веб-сервера в оперативной памяти на наличие сигнатуры шелл-кода. Надо написать своё YARA-правило и запустить скан.

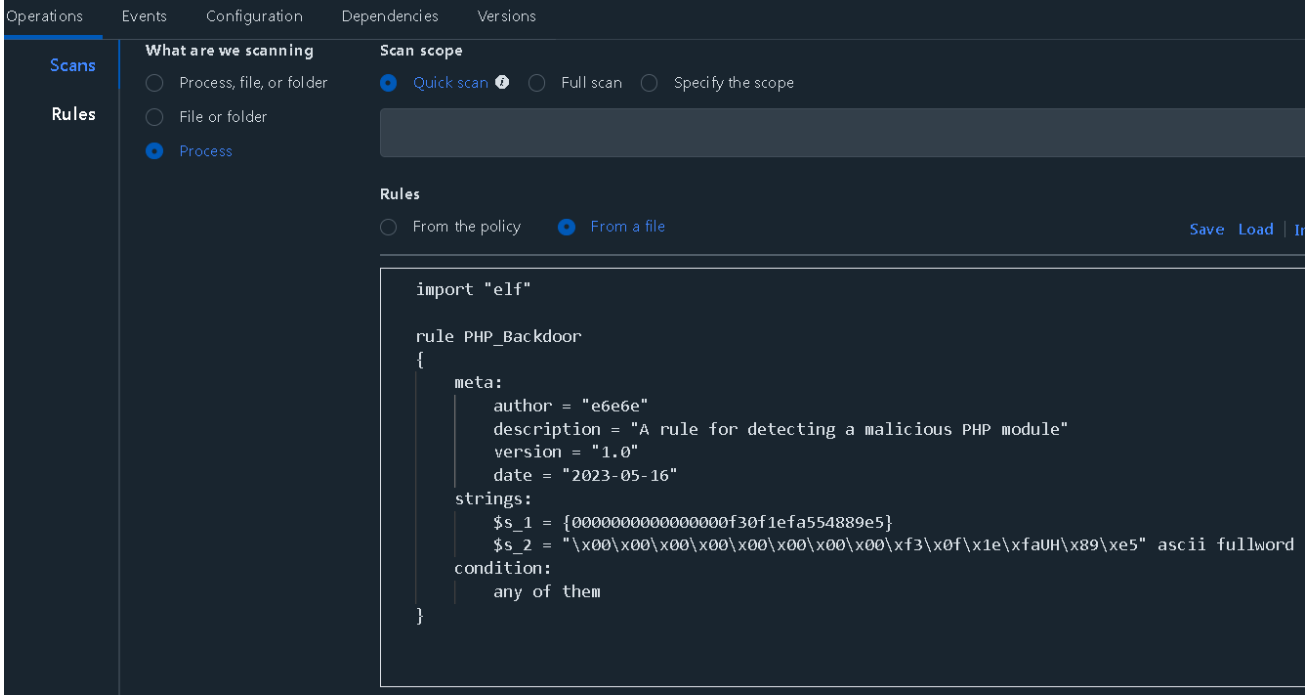

Скан памяти можно запускать как вручную, так и по триггеру, котором может выступать событие от любого SOLDR-модуля.

Можно с помощью запросов OSquery искать регионы памяти с правами rwx и не принадлежащие файлу. В них, вероятно, и будет запрятан шелл-код.

SELECT processes.name, process\_memory\_map.\*, pid as mpid from process\_memory\_map join processes USING (pid) WHERE process\_memory\_map.permissions = 'rwxp' AND process\_memory\_map.path = ";

### Детект пост-эксплуатации

Для детекта пост-эксплуатации также поможет модуль аудита. Будем мониторить создание новых процессов, файловую активность, сетевую активность, исходящую от процессов под учетной записью веб-сервера.

Правила аудита:

• Создание новых процессов -a always, exit -F arch=b32 -S execve -F euid=33 -k execve\_www -a always, exit -F arch=b64 -S execve -F euid=33 -k execve\_www

- Файловая активность
	- -a never, exit -F arch=b64 -F path=<legitimate\_path> -F euid=33
	- -a always, exit -F arch=b64 -F path=/ -F euid=33 -k fileaccess\_www

В правиле в первой строке должны быть исключены те директории и файлы, для

- которых активность является легитимной. Потом регистрируем все остальные события.
	- Сетевая активность
		- -a always, exit -F arch=b64 -S socket -F exe=/opt/apache2/bin/httpd -k socket\_www
		- -a always, exit -F arch=b64 -S connect -F exe=/opt/apache2/bin/httpd -k connect\_www
		- -a always, exit -F arch=b32 -S listen -F exe=/opt/apache2/bin/httpd -k listen\_www

Веб-шелл имеет возможность сетевого взаимодействия. Важно смотреть на сетевые подключения: входящие, исходящие, создание слушающих сокетов.

Поток событий, полученных по этим правилам, запускаем в модуле коррелятора.

На скриншоте alert, что через веб-шелл прочитался файл /etc/passwd.

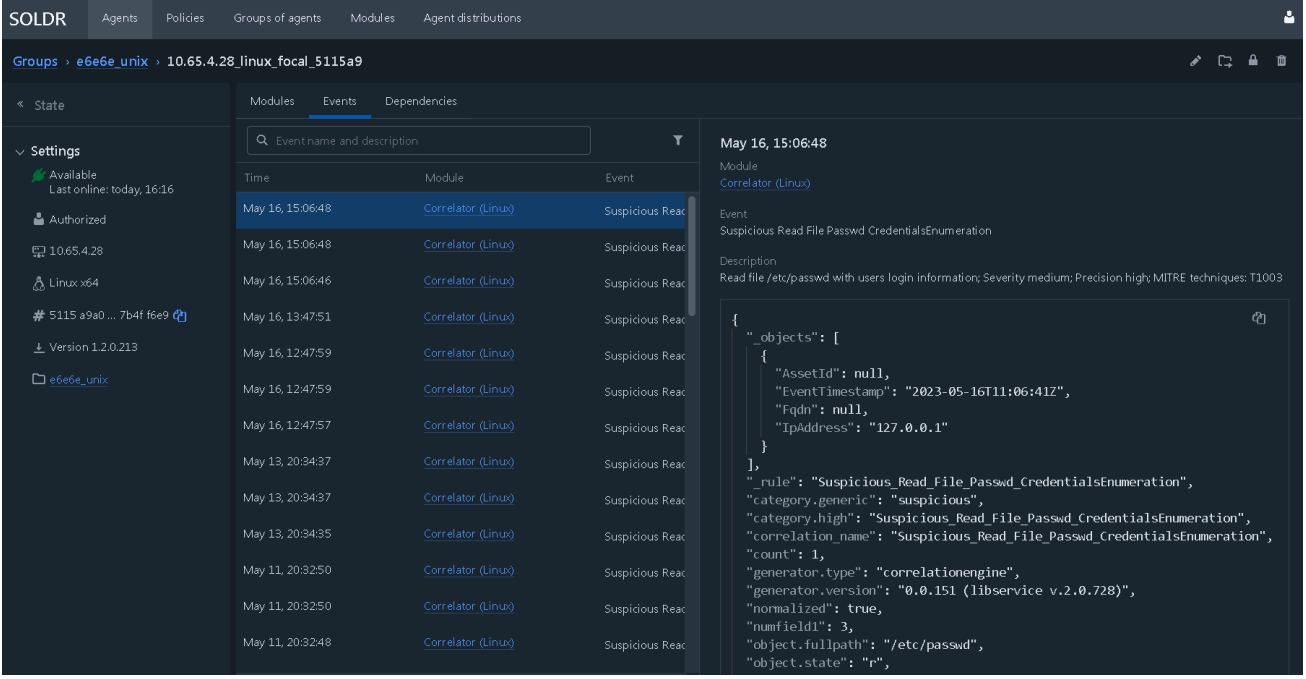

### Обнаружение средствами SELinux

SELinux как известно, может работать в *permissive mode и* enforcing mode. Первый режим только логирует события, не блокируя их. Второй же блокирует запрещенные в применяемых политиках события. Нас интересуют две булевые настройки SELinux:

allow\_execmod - активирует политику безопасности W^X, в соответствии с которой страница памяти одновременно может быть только либо исполняемой, либо доступной для записи. А также запрещает изменение прав страницы памяти с write (W) на ехес (X)

allow\_execmem - запрещает создание страниц памяти с правами RWX

При внедрении кода, в ROP-цепочке изменяются права у страницы памяти. Это успешно детектируется SELinux. Смотрим лог SELinux командой «sudo audit2allow -w -a» и там запись: находим

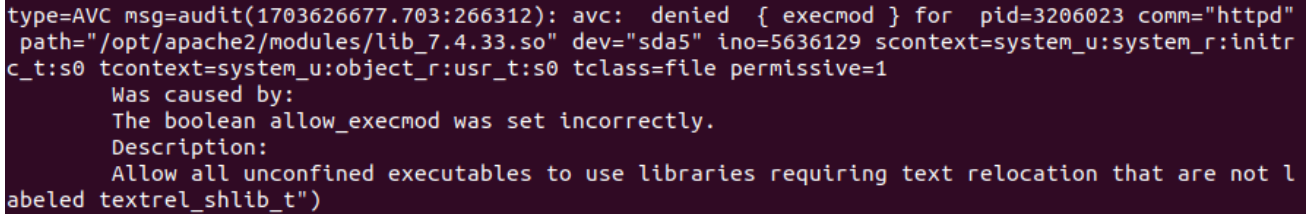

Остается настроить политики SELinux для httpd и включить enforcing mode.

#### Общие рекомендации

Самый простой и результативный способ защиты - это вовремя обновлять ПО. Необходимо помнить, что низкоуровневые баги могут быть не только в самом РНР, но и в других используемых им библиотеках, таких как Salite3, Libxml2, CURL, libpng и других, которые также требуют своевременного обновления.

Расширения РНР тоже могут содержать низкоуровневые баги. Необходимо отключать в файле конфигурации PHP неиспользуемые в коде веб-приложения расширения. К редко используемым можно отнести, например, расширения **GMP** и FFI.

Заходите на сайт Cyber ОК, чтобы найти еще больше экспертных статей от наших ведущих специалистов и быть на шаг впереди потенциальных угроз. Мы регулярно рассказываем о самых горячих трендах кибербезопасности, чтобы вы оставались в центре событий виртуального мира.